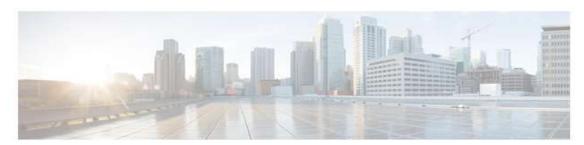

CHAPTER 1

# **Introduction to Smart Portal**

This chapter provides an overview of Cisco's smart portal and covers the following areas:

- Overview
- Key Features and Benefits
- Browser Minimum Requirements
- Launch Smart Portal
- Training Aids
- For More Information

### **Overview**

Cisco's smart portal provides capabilities to discover, collect and analyze network device details and provide network aware information. The Cisco smart portal provides inventory reporting and analysis on network devices, which gives you information about contracts, expiring coverages, various product alerts, and different types of network summary reports.

# **Key Features and Benefits**

This section identifies the key features of the Cisco smart portal and describes the benefits it provides.

### **Accurate Installed Base Information**

Installed base management information is provided through the smart portal reports, The data from the smart collector(s), along with other installed base management capabilities, and provides network details to the Cisco smart portal. The smart portal reports then provides detailed various information about the identified devices in your network, regarding the technical service coverage on individual devices, renewals, upgrades, contract management, and product alerts.

### **Product Alerts**

This capability enables customers' inventory data to be correlated with Cisco's product alerts (EoX notices, field notices, PSIRTs), as well as basic security vulnerability integration, to show additional information from IntelliShield for PSIRT alerts.

# **Enhanced Device Diagnostics**

Device diagnostics are provided through the Smart Call Home feature, on enabled devices. Devices equipped with the call home technology continuously monitor their own health and automatically notify you of potential issues. When enabled on core network devices, these detailed diagnostics and real-time alerts help you identify and resolve issues even more quickly.

# **Browser Minimum Requirements**

This is the recommended minimum configuration requirements for browser clients:

- Windows XP
- IE 8
- Flash 9 plug-in
- 1GB RAM

### **Launch Smart Portal**

To launch the Smart Portal, perform the following steps:

Go to the Smart Portal url, <a href="https://tools.cisco.com/csp">https://tools.cisco.com/csp</a>

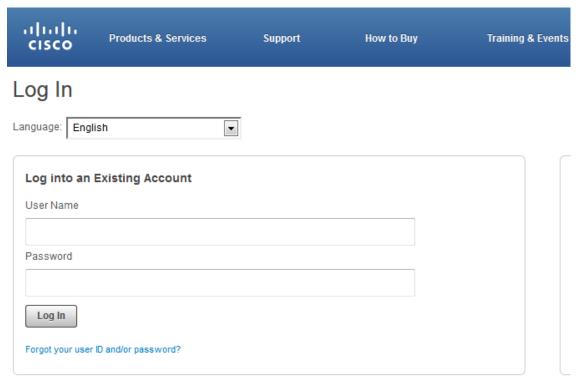

Enter your login credentials (CCO id and password); the Smart Portal appears.

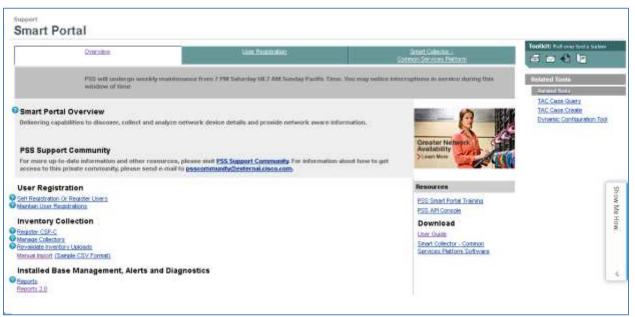

**Smart Portal User Guide** 

# **Training Aids**

Smart Portal has training aids that provide help on specific PSS tasks. There are two different scenarios where partners can access this training information:

- Clicking a question mark icon acts as a training launcher and provides information that is relevant to a particular task.
- Utilizing the Player (**Show Me How...**). The training player provides links to various types of training for PSS related tasks.

Important

Java needs to be enabled on the browser in order for the training platform to work (both the launcher and player).

### **Training Launcher**

• The training launcher opposition provides context sensitive information that is relevant to the corresponding topic area, and provides information on how to perform that particular task.

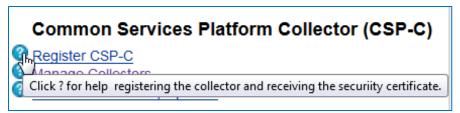

Moving your mouse over a training launcher icon provides an overview of the training for the associated topic.

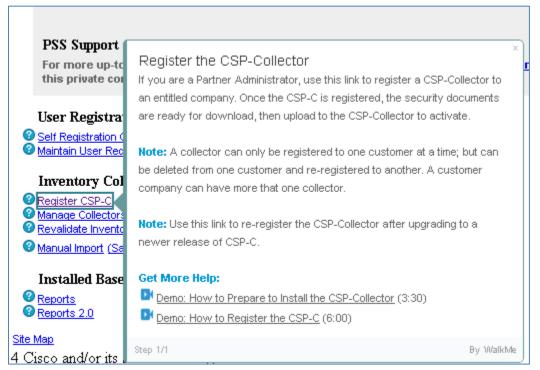

- Clicking the training launcher icon provides the actual training for the associated topic.
- Sometimes additional training links are provided; click the respective link to access the additional training.
- There is additional training on other Smart Portal pages (User Registration, Smart Collector Common Services Platform) ... see graphics below.

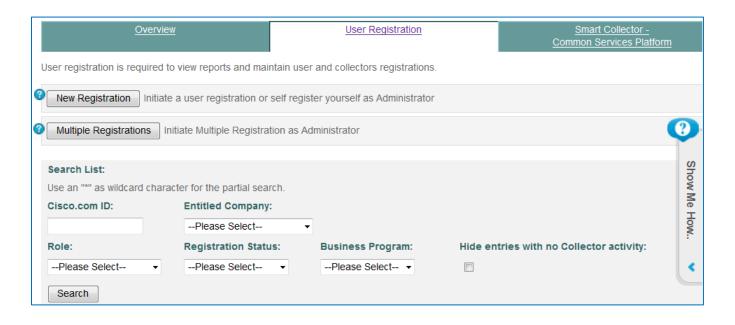

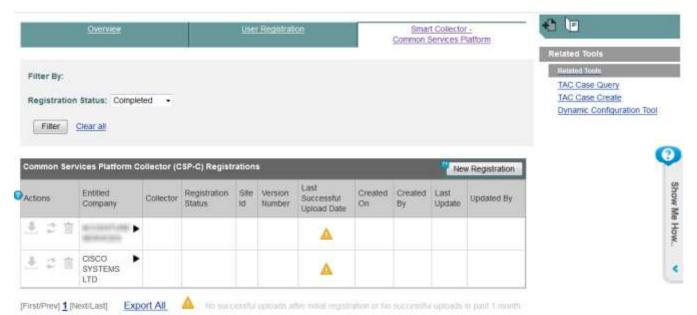

• Like the Overview page, click the training launcher icon to see the training for the associated topic, or click the training player to see the consolidated training information.

### **Training Player**

The training player consolidates all the information that can be accessed individually by the training launchers 2.

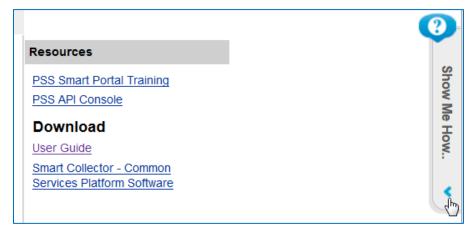

There are two ways to launch the training player:

- Click the training launcher icon<sup>3</sup>
- Click the < at the bottom of the training player.

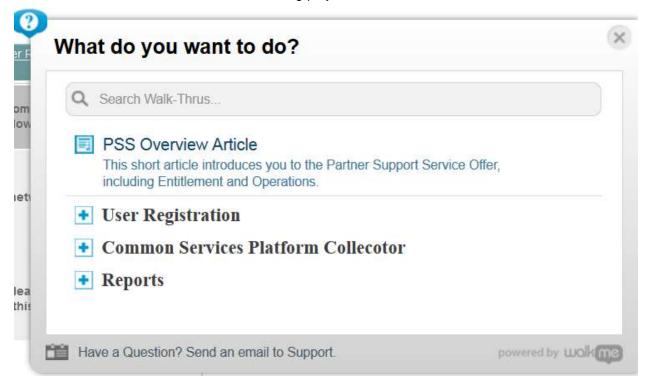

The training player provides the following information:

- PSS Overview Article
- Information about the primary PSS functions:
  - User Registration
  - o Common Services Platform Collector
  - Reports

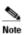

The training player is available on all tabbed pages (Overview, User Registration, Common Services Platform Collector).

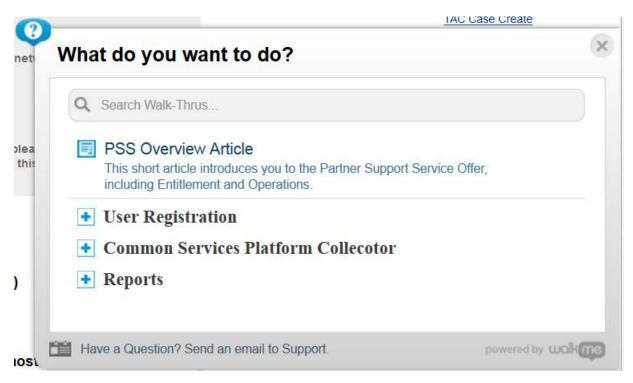

• To see additional information about one of the <u>three primary PSS functions</u>, click the + icon to expand the category for more information.

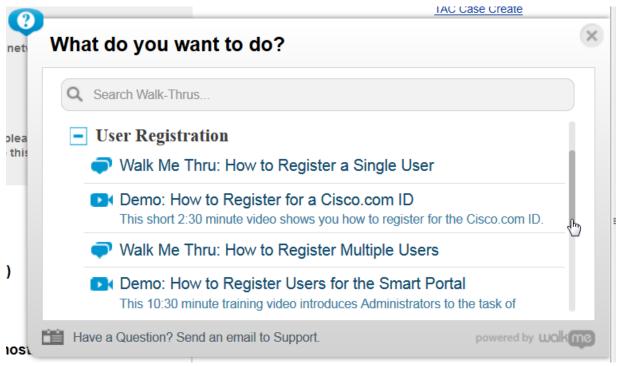

Slide the scroll bar on the right to see additional information.

### For More Information

For more information about the Cisco smart portal tool, please contact ask-smart-services@cisco.com.

You can also go to the Partner Support Service Support Community.